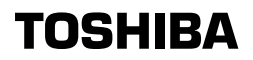

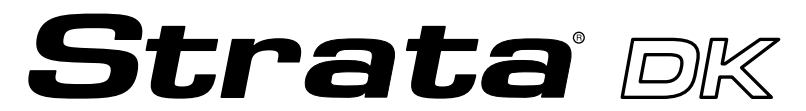

**Digital Business Telephone Systems**

# **Personal Computer/Data Interface User Guide**

#### **Publication Information**

Toshiba America Information Systems, Inc., Telecommunication Systems Division, reserves the right, without prior notice, to revise this information publication for any reason, including, but not limited to, utilization of new advances in the state of technical arts or to simply change the design of this document.

Further, Toshiba America Information Systems, Inc., Telecommunication Systems Division, also reserves the right, without prior notice, to make such changes in equipment design or components as engineering or manufacturing methods may warrant.

DKA-UG-PC/DIUVC 4016165

Version C, May 1999 Version B.1, November 1998 Version B, October 1997 Version A, September 1996

#### **© Copyright 1999 Toshiba America Information Systems, Inc. Telecommunication Systems Division**

All rights reserved. No part of this manual, covered by the copyrights hereon, may be reproduced in any form or by any means—graphic, electronic, or mechanical, including recording, taping, photocopying, or information retrieval systems—without express written permission of the publisher of this material.

Strata is a registered trademark of Toshiba Corporation.

Trademarks, registered trademarks, and service marks are the property of their respective owners.

# **Contents**

### **Introduction**

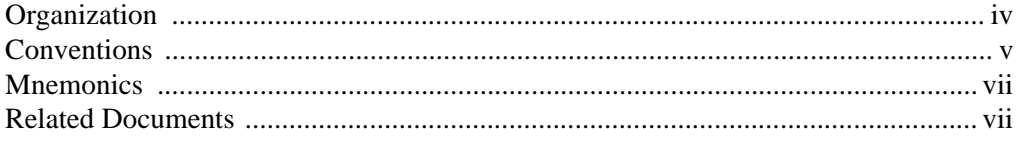

## **Chapter 1 – The Grand Tour**

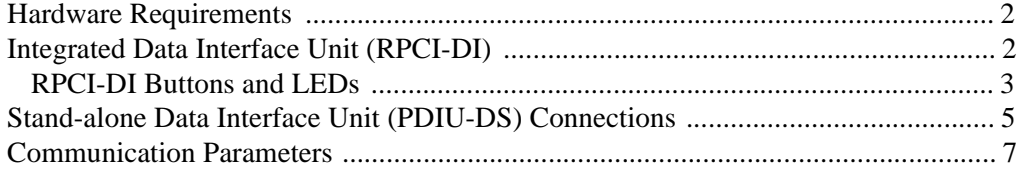

## **Chapter 2 – Features**

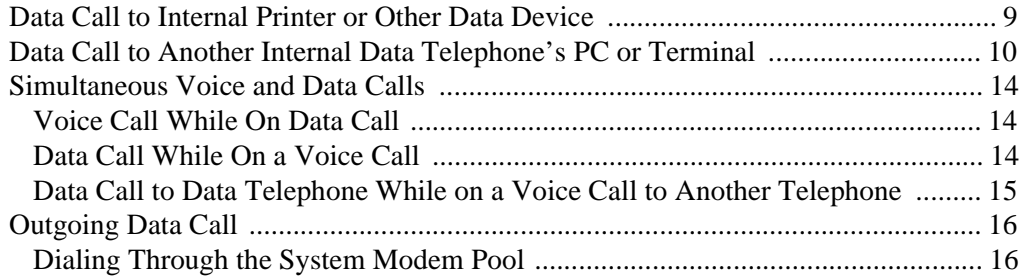

**Contents**

Chapter 3 - Mode Definitions

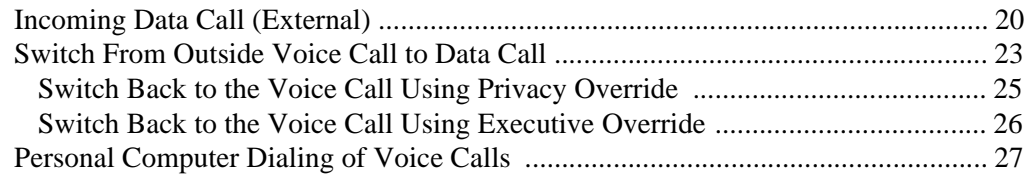

### **Chapter 3 – Mode Definitions**

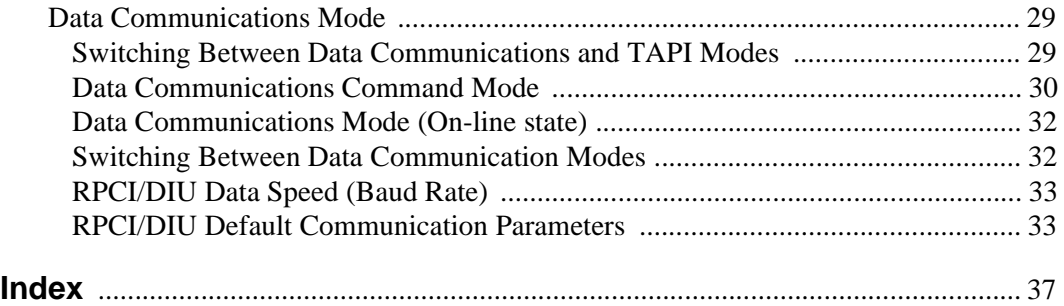

This guide provides instructions for the use of the Strata DK Personal Computer (RCPI-DI) and Data Interface Unit (PDIU-DS) features for the Strata DK systems. These systems include:

- $\triangleleft$  DK14
- $\rightarrow$  DK16e/16
- $\rightarrow$  DK40i/DK40
- DK424/DK280 (Release 3.0 or higher)

All the features in this guide have practical applications for diverse office environments. Instructions are provided on how to use the RCPIs and DIUs to connect Personal Computers (PCs) together to exchange files, to share a printer or a modem, to access a mainframe, and more.

This user guide is not needed to use a TAPI software application. See the user guide for the software application program being used.

## **Organization**

This user guide is divided as follows:

- ♦ **Chapter 1 The Grand Tour** provides an overview of DIU hardware: their function, controls, and applicable indicators.
- ♦ **Chapter 2 User Instructions** provides descriptions and instructions for each type of voice and data transmission made from the DIUs.
- ♦ **Chapter 3 Mode Definitions** contains information on various advanced communication modes.

## **Conventions**

**Note** Elaborates specific items or references other information.

**Important!** *Calls attention to important instructions or information.*

Letters in [brackets] represent buttons which have Directory Numbers on them. For example:

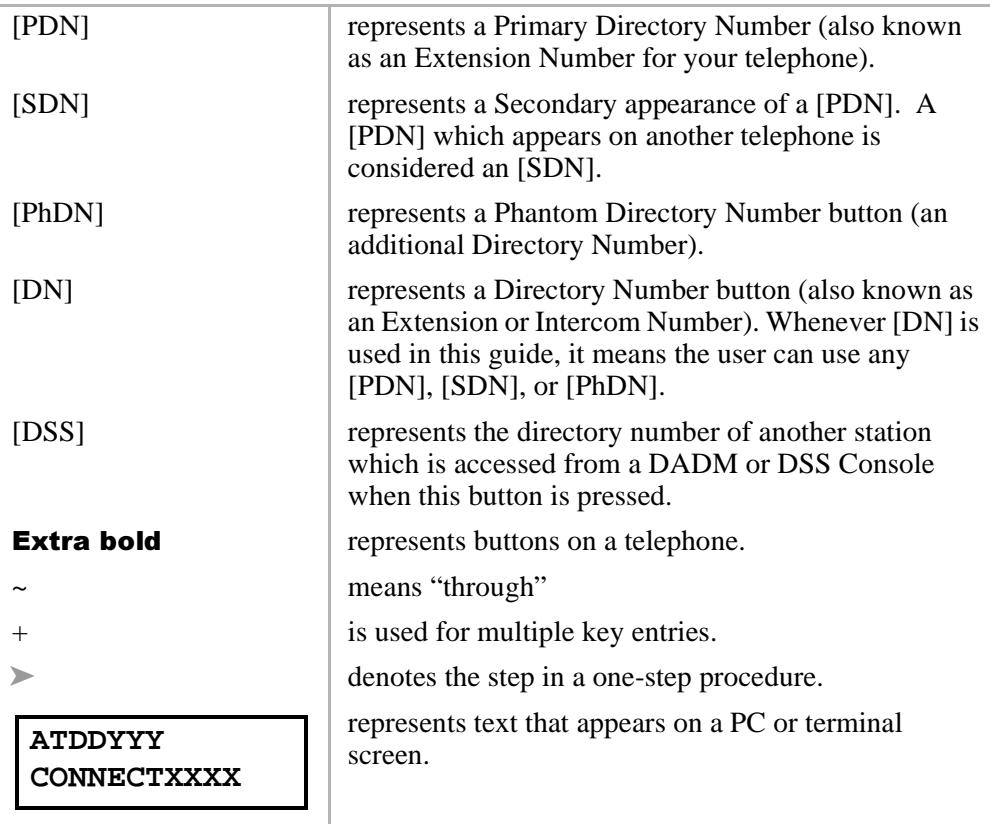

**Note** Throughout this guide, RPCI-DI-equipped digital telephones that are connected to ASCII terminals or PCs are referred to as data telephones.

## **Mnemonics**

Mnemonics appearing in this user guide are defined below:

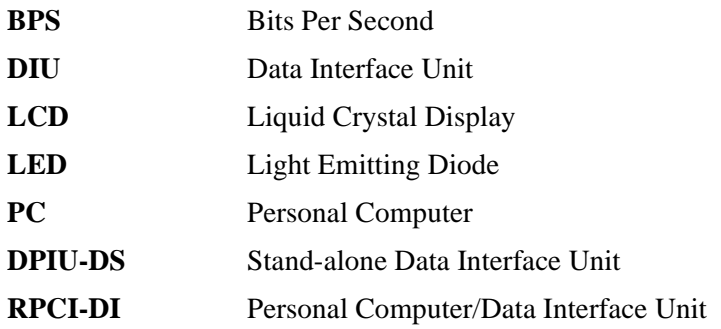

## **Related Documents**

The following user guides are available for Strata DK telephones:

- ♦ *Strata DK Digital Telephone User Guide*, which includes instructions for LCD Telephones, Add-on Modules, and Digital Direct Station Selection (DDSS) Consoles.
- ♦ *Strata DK Installation and Maintenance Manual* provides installation instructions and requirements for RPCI-DIs and Data Interface Units connecting to a Strata DK system. See the chapter on Peripherals.
- ♦ *Strata DK Programming Manual* provides programming instructions and record sheets for RPCI-DIs and Data Interface Units.

Toshiba provides two interface units that integrate the Strata DK telephone system with PCs, printers, and modems for a variety of applications.

The Stand-alone Data Interface Units (PDIU-DS) normally connects to printers and modems so that they can be shared by all users via data calls through the DK telephone system.

The telephone PC Interface Unit (RPCI-DI) is built into the base of the digital telephone and connects to the COM port of a PC. There are two operating modes:

- Telephone Application Program Interface (TAPI) mode
- Data communication mode

The PC TAPI software program automatically controls the operation mode (TAPI or Data Communications) of the RPCI.

A 2B+D ISDN-type digital link in conjunction with the RCPIs and DIUs enable digital telephones to participate in simultaneous voice and data calls. Voice and data calls are transmitted over the same digital telephone wire pair. This offers you several calling options. For example, a digital telephone user can place a voice call while in the middle of a data call to a printer or host computer, etc.

This chapter lists all the equipment required to originate or receive a data call. In addition, it explains the function and configuration of the Data Interface Units (DIUs), both the RPCI-DI and PDIU-DS types.

## **Hardware Requirements**

The following hardware is required to originate a data call:

- ♦ A RPCI-DI (replaces digital telephone base)
- ♦ A PC or ASCII Terminal
- ♦ One of the following Toshiba 2000- or 1000-Series Digital Telephones:
	- ♦ DKT2010-H (10-button model)
	- ♦ DKT2010-SD (10-button model with a LCD and speakerphone)
	- ♦ DKT2020-S (20-button model)
	- ♦ DKT2020-SD (10-button model equipped with LCD and speakerphone)
	- ♦ DKT1010-H (10-button model)
	- ♦ DKT1020-SD (10-button model equipped with LCD and speakerphone)

A data call can be made to a device connected to a DIU (RPCI-DI or PDIU-DS), such as mainframe computers, printers, modems, PCs, and ASCII terminals.

## **Integrated Data Interface Unit (RPCI-DI)**

A telephone within the Strata DK system that participates in a data call must be a Toshiba digital telephone equipped with an integrated DIU (RPCI-DI). A label reading "MODEL RPCI-DI" on the bottom of the telephone and an RS-232 connector on the back of the telephone both indicate that a telephone is equipped with a RPCI-DI. See Figure 1.

**Note** Throughout this guide, RPCI-DI-equipped digital telephones that are connected to ASCII terminals or PCs are referred to as data telephones.

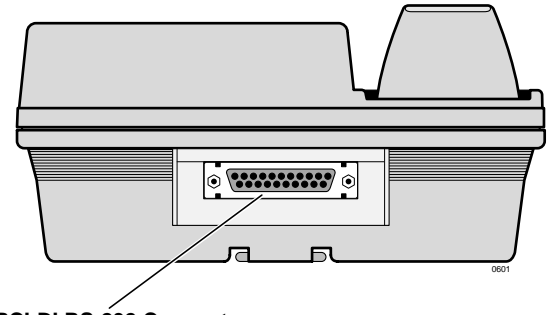

**RPCI-DI RS-232 Connector Figure 1 Data Telephone (Integrated DIU) Connector**

### **RPCI-DI Buttons and LEDs**

In system programming, the data telephone can be assigned data feature buttons shown below.

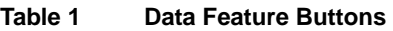

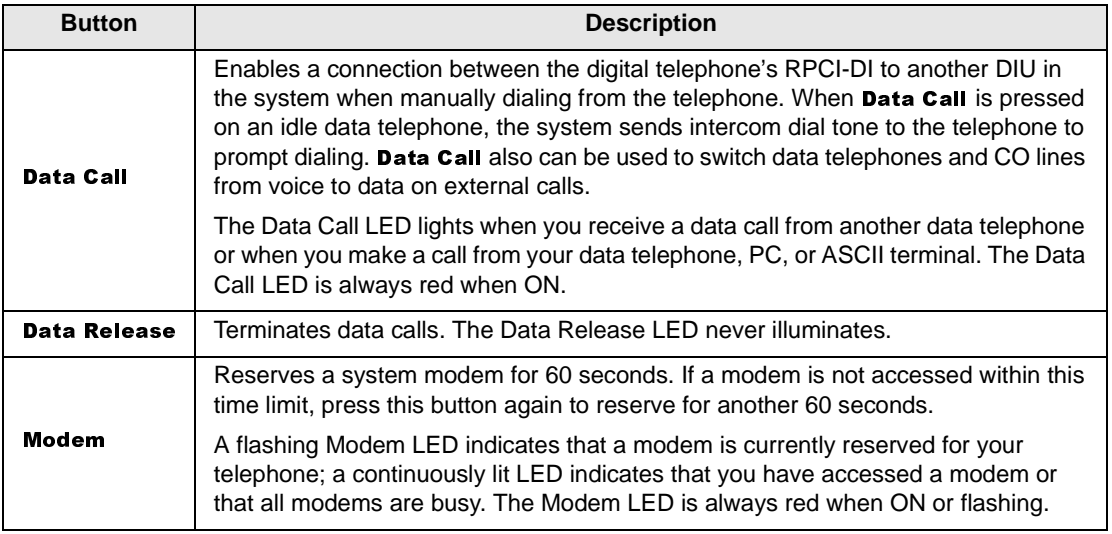

## **RPCI-DI Data Connections**

See the *Strata DK I&M Manual* for detailed installation instructions.

If a data terminal is connected to a data telephone, the terminal must be an ASCII type with a standard keyboard and a display screen or printer display.

If a PC is connected to a data telephone, the PC must be running at least one of the following types of programs: word processor, desk organizer dialer, or communications software. Also, the PC must be active (on-line) on its COM port connected to the data telephone's RPCI-DI.

**Note** It is not possible to establish data call connections from your PC DOS prompt.

The data telephone is connected to the PC serial communications port (COMX, where  $X = 1, 2, 3,$  or 4) or terminal with an RS-232 cable and connector. It is connected to the Strata DK system like any other digital telephone with a modular cord.

## **Stand-alone Data Interface Unit (PDIU-DS) Connections**

Data devices, such as printers, modems, mainframe computers, etc., must be connected to a PDIU-DS with an RS-232 cable and connector. An RS-232 connector is below (see Figure 2).

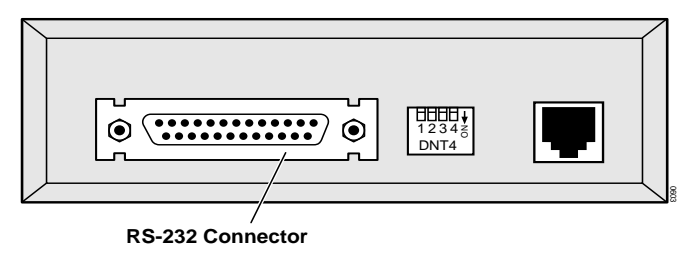

#### **Figure 2 Stand-alone DIU Connector**

See the *Strata DK I&M Manual* for detailed installation instructions.

#### **Note**

- The PDIU-DS must be connected to the Strata DK system with a modular cord. Similar to a regular station, the PDIU-DS is assigned a station number.
- Toshiba recommends connecting the line sides of the modems to standard telephone ports to ensure access to the complete set of modem pooling features. Connecting the modems to a dedicated CO line may not allow access to the whole set.

### **PDIU-DS LEDs**

The PDIU-DS has three green LEDS on its front panel which indicate transmission status (See below).

#### **Table 2 PDIU-DS LED Status**

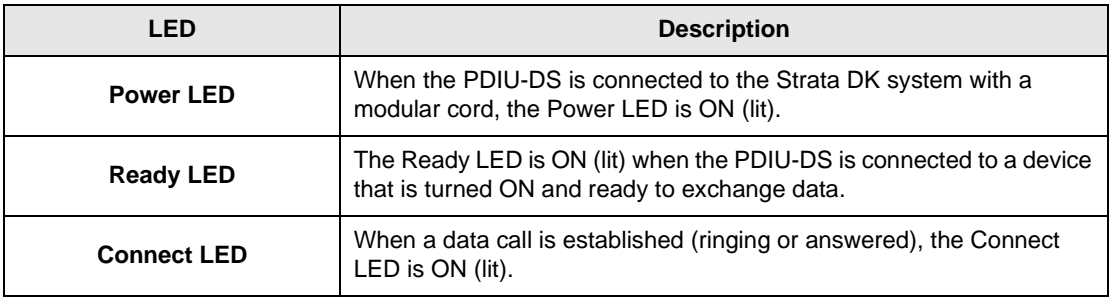

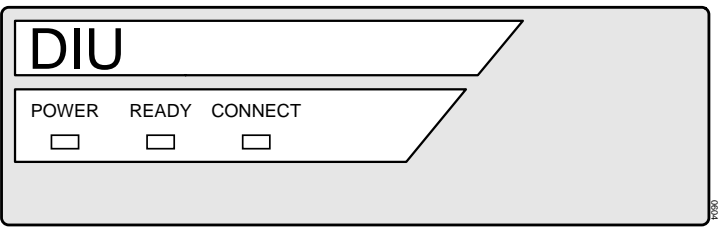

#### **Figure 3 PDIU-DS LEDs**

## **Communication Parameters**

Before a data connection is established, the communication parameters—data speed (baud rate or bps), parity, data bits, stop bits—of the terminal or PC must be the same as the data device that is calling or being called. The PC communication parameters are set with MS-DOS MODE commands.

#### ➤ **To set the PC Communication parameters**

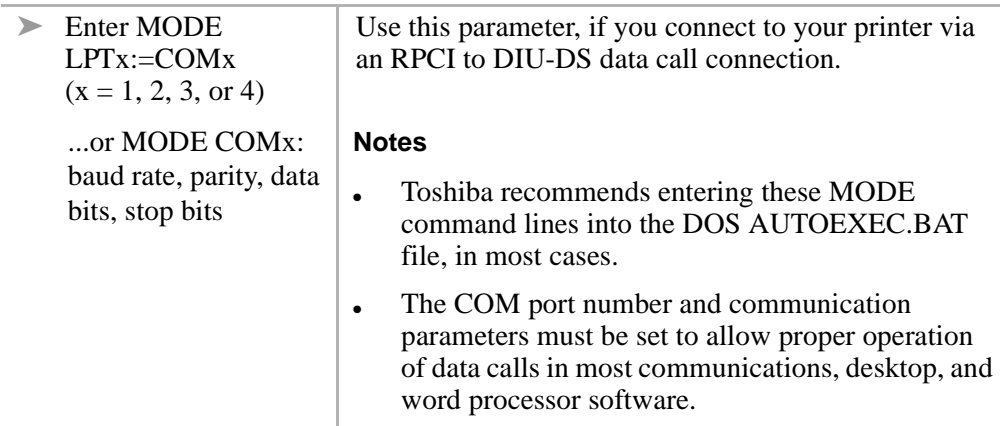

Communication parameter options are shown in Table 3.

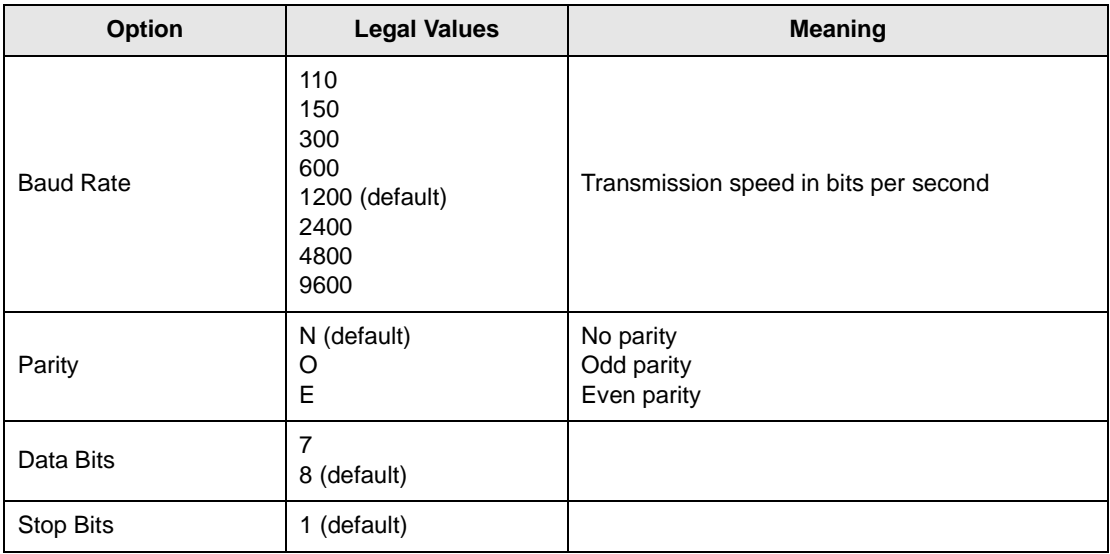

#### **Table 3 Communication Parameter Options**

# **Features 2**

This chapter explains how to use your data telephone to connect to other data devices, such as an internal printer, modem pool, or mainframe computer. It also explains how to originate and answer simultaneous voice and data transmissions from your telephone or another telephone.

## **Data Call to Internal Printer or Other Data Device**

If using a PC, data calls to printers can be connected anytime while running a word processor, spread sheet, or database program. This procedure can also be used to make data calls to other internal data devices, such as modems or mainframe computers, that are connected to stand-alone DIUs. A communications software program is generally required for these types of internal data calls.

Before making your call, verify that the communication parameters of your PC or terminal match those of the printer or data device you are calling.

#### **Features**

Data Call to Another Internal Data Telephone's PC or Terminal

#### ➤ **To call a data device**

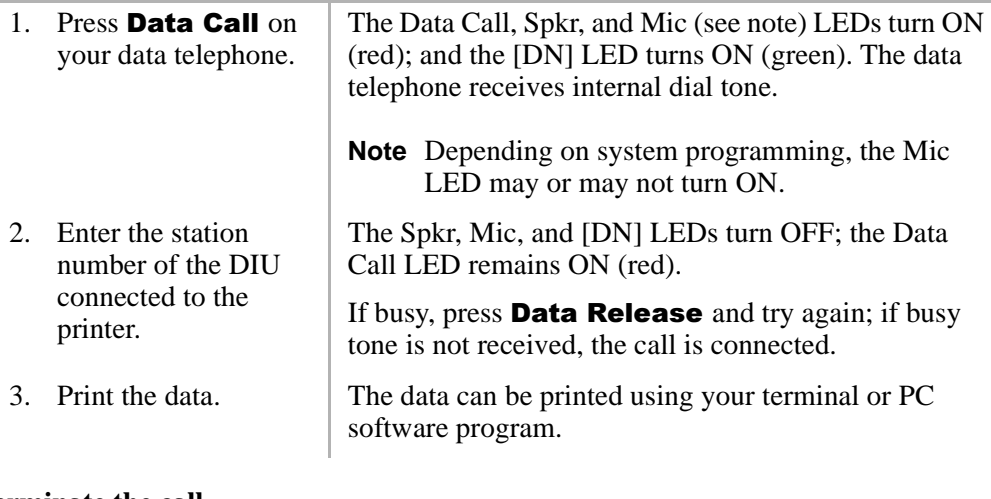

➤ **To terminate the call**

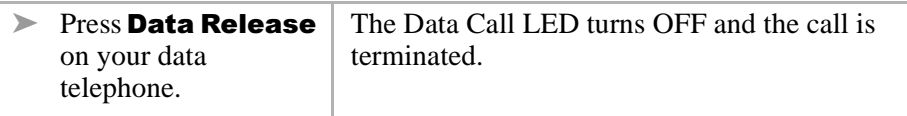

## **Data Call to Another Internal Data Telephone's PC or Terminal**

PCs involved in this call must be running a communications software program.

Before making this call, verify that the communication parameters of your PC or terminal match those of the PC or terminal that you are calling.

The following instructions work with typical communications software programs. Higher-level software may integrate these low-level communications dialing commands to provide more automated operation.

#### ➤ **To verify communications from your PC or terminal**

➤ Type **AT** and then press **Enter** on your PC or terminal.

> Type AT commands as capital letters (use caps lock).

AT commands appear on your PC or terminal as you type them.

Wait for this display:

**AT OK**

The above display verifies that communications exist between your PC or terminal and your data telephone. The Data Call LED turns ON (red) after you press **Enter**.

#### ➤ **To call from your PC or terminal**

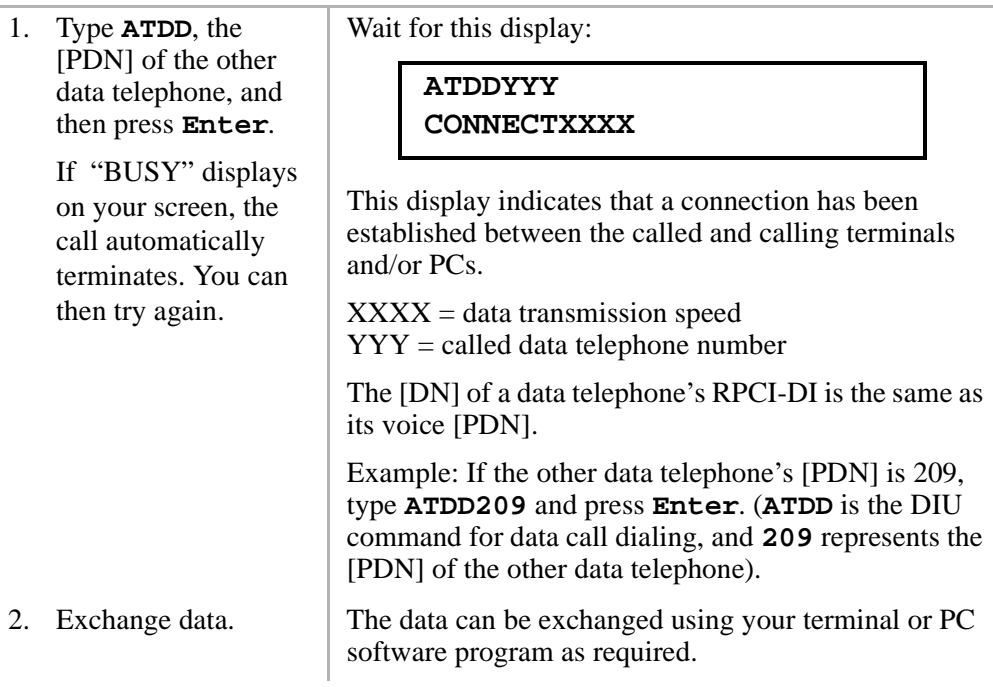

#### **Features**

Data Call to Another Internal Data Telephone's PC or Terminal

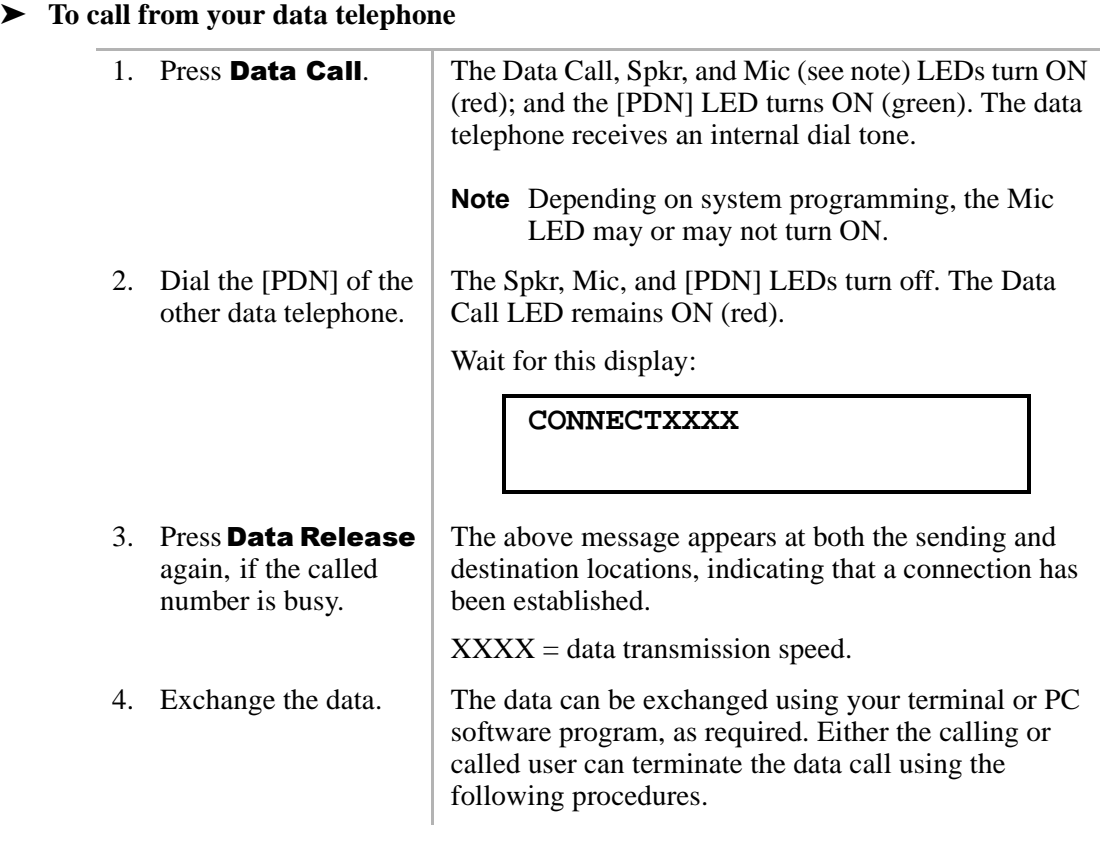

#### ➤ **To terminate the call from your PC or terminal**

1. Hold the **Shift** key down and type **+++**. Wait for this display: The above display indicates that the RPCI-DI connected to your terminal or PC is now in the command mode and can accept AT commands. The following screen displays on the other PC or terminal screen. The Data Call LED on both data telephones turns OFF. 2. Type **ATH**, and then press **Enter**. Wait for this display: This display indicates that the call is terminated. **+++ OK +++ ATH OK**

#### ➤ **To terminate the call from either data telephone**

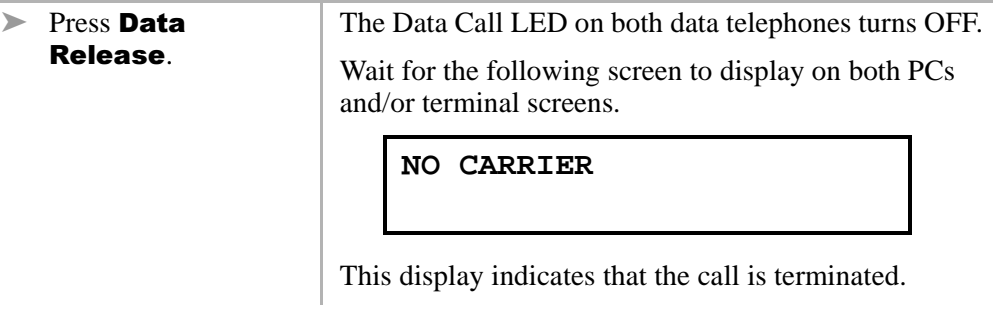

## **Simultaneous Voice and Data Calls**

### **Voice Call While On Data Call**

You can make a simultaneous voice and data call between the same or different telephones.

While on a data call, a data telephone can originate, answer, and disconnect any type of voice call without interrupting the data call. For example, Phone 1 can be on a voice call with Phone 2, and during the call, Phone 1 can also send data to Phone 2.

#### ➤ **To make a voice call while on a data call**

 $\triangleright$  Make a voice call in the normal manner, while on a data call.

See "Data Call to Internal Printer or Other Data Device" on Page 9 or "Data Call to Another Internal Data Telephone's PC or Terminal"on Page 10 for additional information on making data calls.

### **Data Call While On a Voice Call**

You can make a simultaneous voice and data transmission between the same data telephones.

Without interrupting their voice conversation, two data telephones can establish a data call between each other.

#### ➤ **To make a data call while on a voice call**

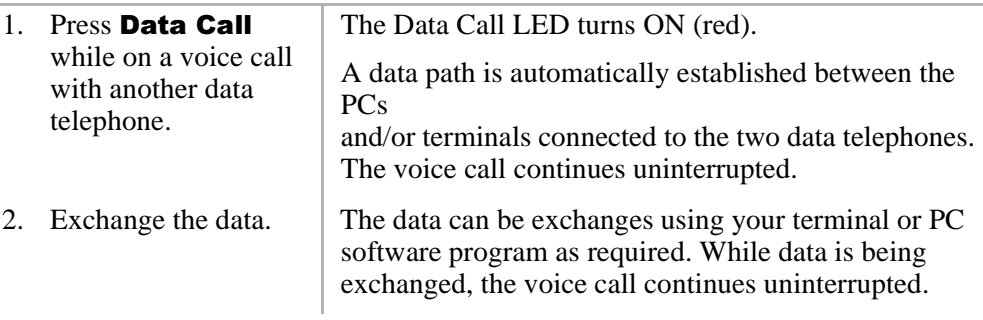

### **Data Call to Data Telephone While on a Voice Call to Another Telephone**

You can make a simultaneous voice and data transmission to different data telephones.

While established on an internal or external voice call, a data telephone can make a data call to another internal or external data telephone or data device. For example, Phone 1 can be on a voice call to Phone 2. At the same time, Phone 1 can also be transmitting data to Phone 3.

#### ➤ **To make a data call while on a voice call**

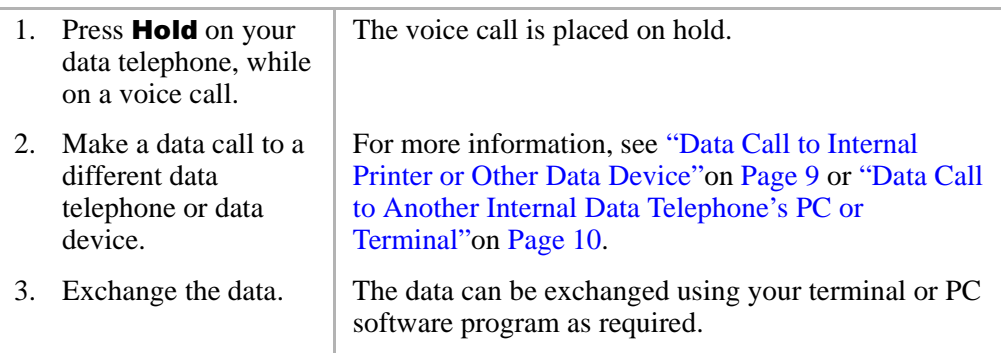

#### ➤ **To return to the voice call**

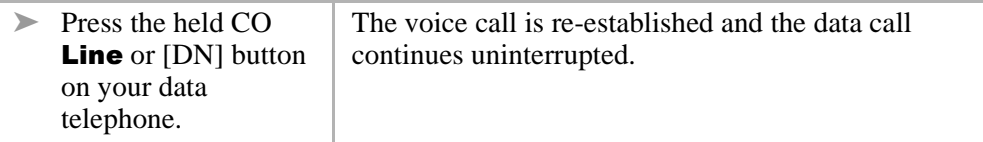

#### ➤ **To terminate voice or data calls**

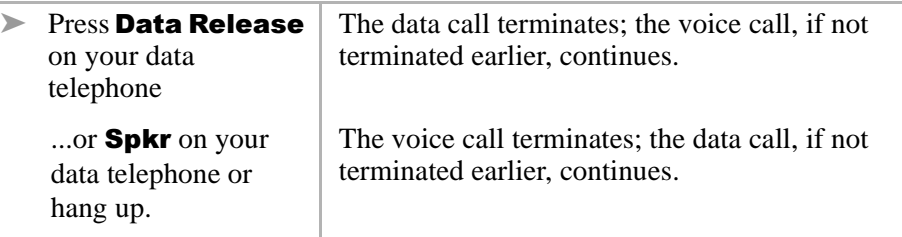

## **Outgoing Data Call**

### **Dialing Through the System Modem Pool**

A PC involved in this type of call must be running a communications software program. Before making this call, verify that the communication parameters of your PC or terminal match those of the device that your are calling.

To place the RPCI-DI into the command mode while keeping the modem in the communications mode, Toshiba recommends that the RPCI-DI escape sequence be changed from **+++** to some other sequence before beginning. For example: Using the ATS2 command, send **ATS2=36** to the RPCI-DI to change its escape sequence to \$\$\$. Store these commands in the PC communication software modem initialization sequence - this sets the RPCI-DI escape sequence each time the communication software is run.

#### ➤ **To verify communications from your PC or terminal**

➤ Type **AT**, and press **Enter** on your PC or terminal.

Wait for the following to display on your PC or terminal screen.

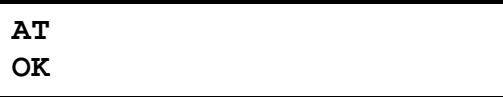

This display verifies that communications exist between your PC or terminal and your data telephone.

**Note** AT commands must be typed as capital letters (use caps lock), and they appear on your PC or terminal screen as you type them.

#### ➤ **To dial an internal modem from your PC or terminal**

➤ Type **ATDD**, the [PDN] of the DIU connected to the system modem (pool), and then press **Enter**.

The Data Call and Modem LEDs turn ON (red) after you press **Enter**.

Wait for this display:

#### **ATDDYYY CONNECTXXXX**

The above display indicates that a connection has been established between your PC or terminal and the PDIU-DS connected to the system modem (pool).

 $XXXX = data$  transmission speed YYY = [PDN] of the PDIU-DS connected to the system modem (pool)

The system DIUs at this time are transparent and in the communication mode, ready to pass data. The system modem is in the command mode, ready to receive AT dialing commands.

Entry Example: If the station number of the DIU connected to the system modem is 208, type **ATDD208** and press **Enter**. (ATDD is the DIU command for data call dialing, and 208 is the station number of the DIU connected to the system modem).

#### **Features** Outgoing Data Call

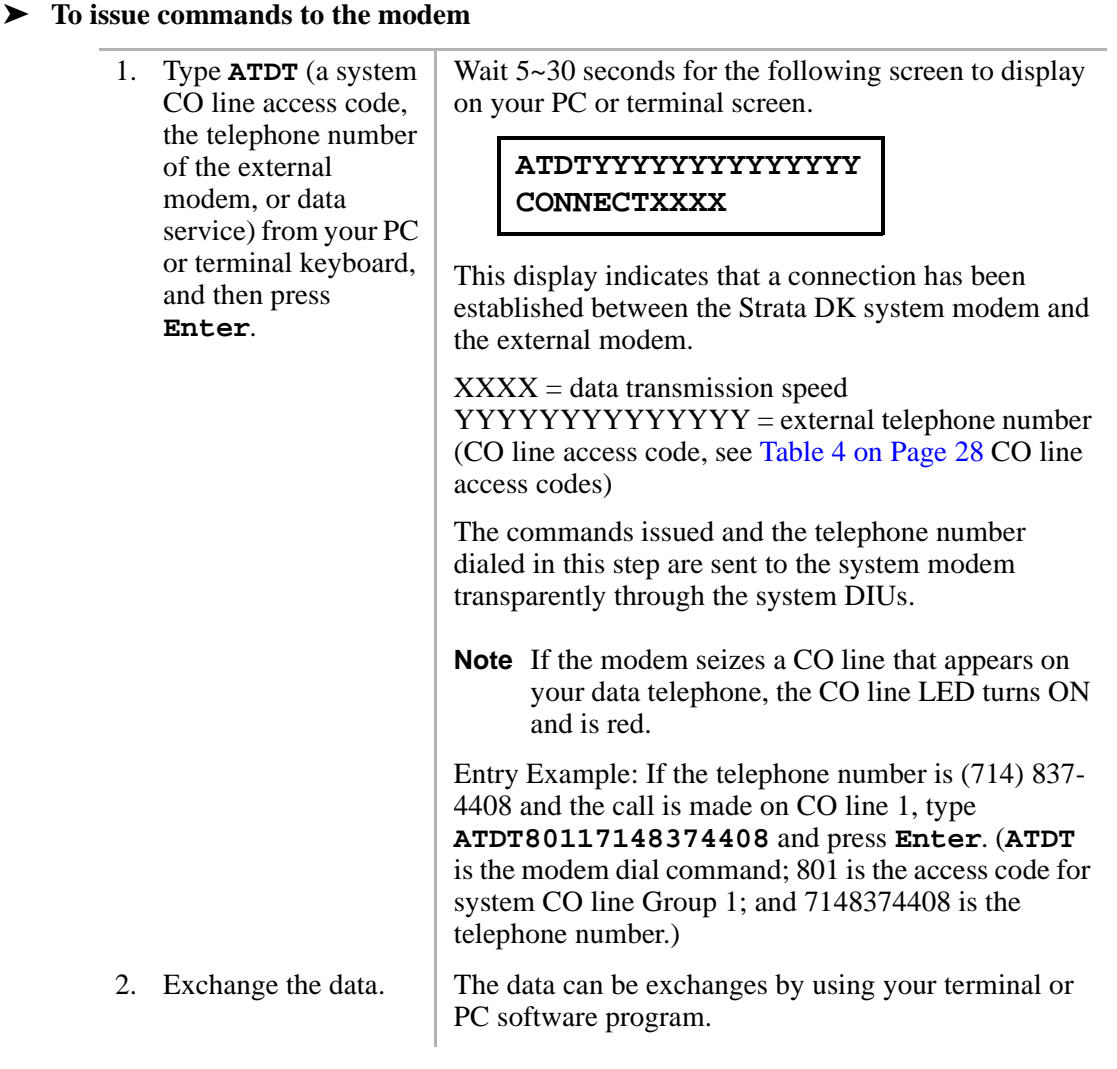

### **Terminating a Call to an Internal Modem from a Terminal or PC**

This sequence should only be used if your modem is connected to a system station port. This sequence should not be used if your modem is connected directly to a CO line.

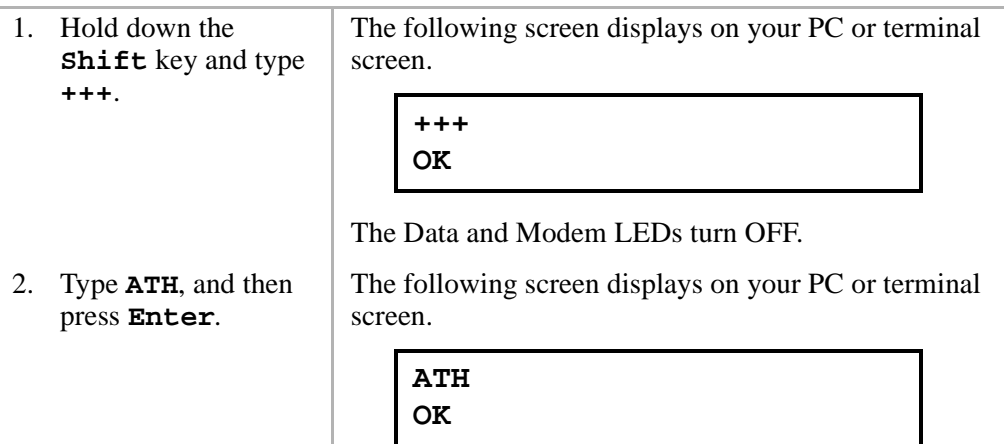

This display indicates that the call is terminated.

➤ **To terminate the call from your data telephone**

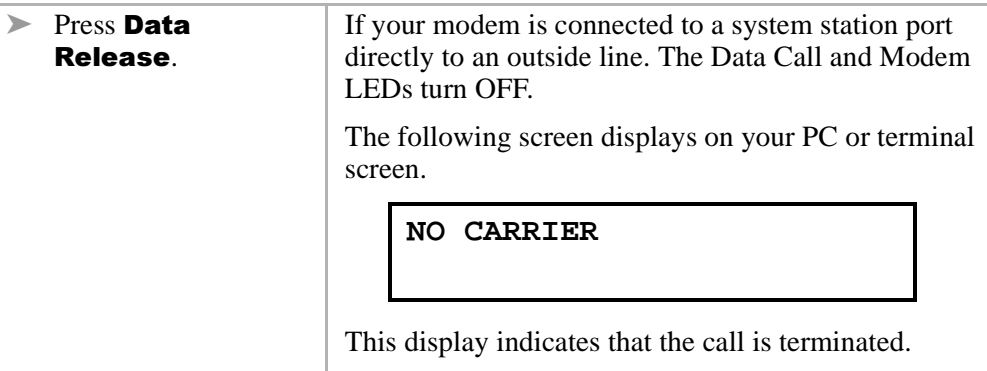

J.

## **Incoming Data Call (External)**

An external data call (from the outside) can be made to the Strata DK system. Before making the call, verify that the communication parameters of the external PC or terminal and modem match those of the internal device (PC, terminal, or host computer, and modem) that you are calling.

PCs involved in this call must be running a communications software program.

#### ➤ **To verify communications from your external PC or terminal**

➤ Type **AT** from the external PC or terminal, and press **Enter**.

The following screen displays on your (external) PC or terminal screen.

**AT OK**

This display verifies that communications exist between your PC or terminal and your modem.

**Note** AT commands must be typed as capital letters (use caps lock), and they appear on your PC or terminal screen as you type them.

#### ➤ **To make the call from the external PC or terminal**

1. Type **ATDT**, the number of the CO line that rings the DK system internal modem, and then press **Enter** on the external PC or terminal.

The internal modem rings and auto answers.

Wait 5~30 seconds for the following screen to display on your (external) PC or terminal screen.

#### **ATDTYYYYYYY CONNECTXXXX**

This display indicates that the external and internal modems are connected and in the communication mode.

 $XXXX = data$  transmission speed  $YYYYYYY =$  telephone number of the internal modem

The PDIU-DS connected to the internal modem is in the command mode, ready to accept AT commands from the external PC or terminal. The internal and external modems are in the communication mode, ready to pass data.

Entry example: If the telephone number is 1213-4567, type **ATDT12134567** and press **Enter**. (ATDT is the dial command, and 12134567 is the telephone number.)

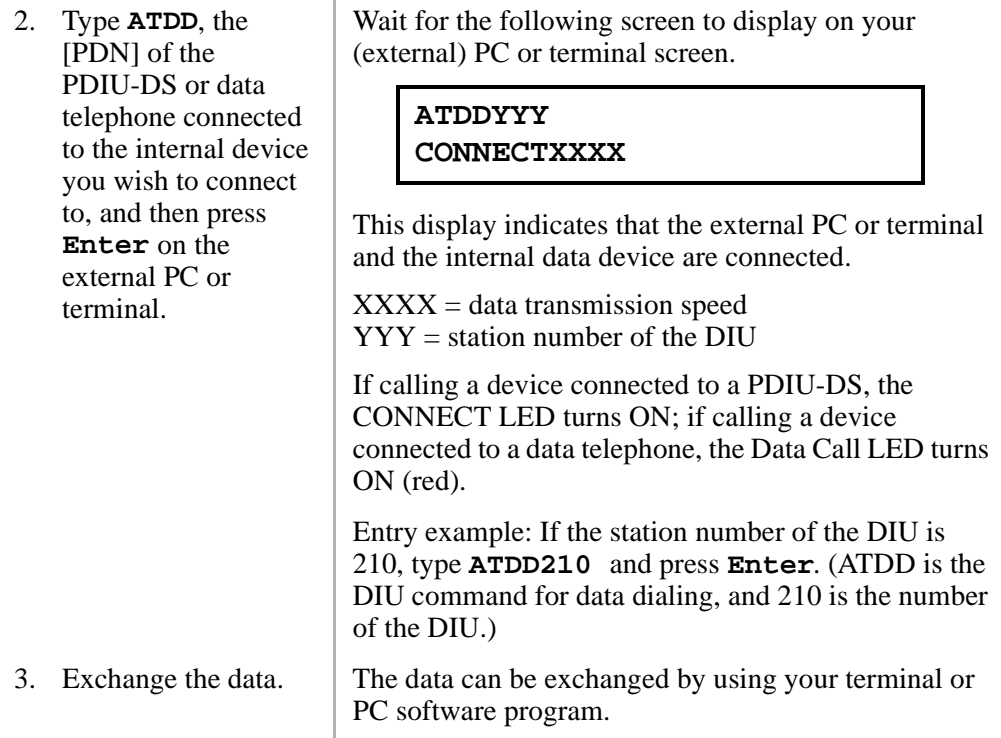

#### ➤ **To terminate the call from the external PC or terminal**

1. Hold down the **Shift** key and type **+++** on the external PC or terminal.

The following screen displays on your (external) PC or terminal screen.

**+++ OK**

2. Type **ATH** and then press **Enter** on the external PC or terminal.

The following screen displays on your (external) PC or terminal screen.

**ATH OK**

This display indicates that the call is terminated.

**Note** Always terminate incoming data calls from the external PC or terminal.

## **Switch From Outside Voice Call to Data Call**

While on a CO line voice call, an internal (Strata DK system) data telephone can switch to a data call on the same line.

Before making the call, verify that the communication parameters of your internal PC or terminal match those of the external modem and PC or terminal. PCs involved in this call must be running a communications software program.

The external telephone must share its CO line with a modem connected to a PC or terminal. The external CO line must be plugged into the external modem jack labeled "LINE", and the external telephone must be plugged into the modem jack labeled "PHONE". The internal modem must be installed and programmed in the system modem pool configuration (i.e., the modem is connected to a system standard telephone port, not a CO line).

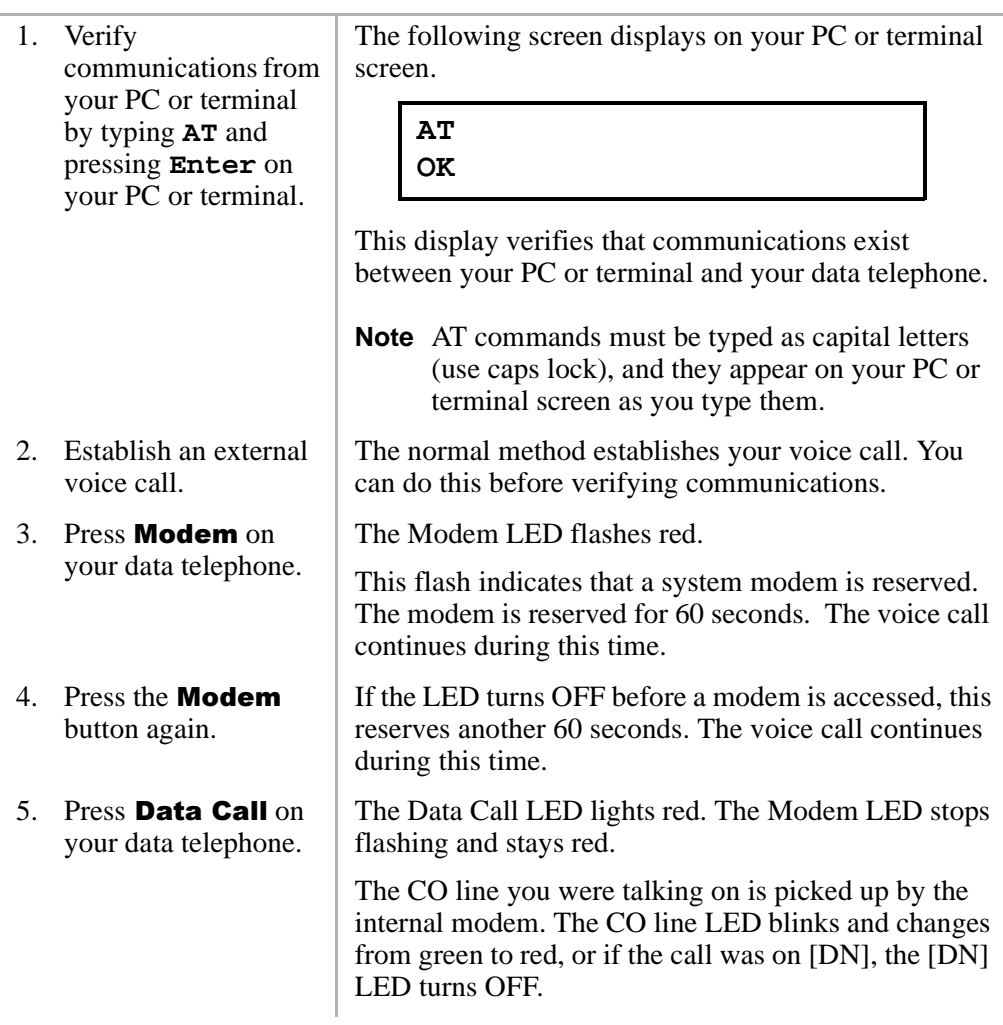

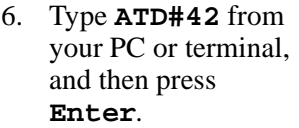

7. Type **ATA** from the external terminal or PC, and then press **Enter** (do not hang up the external telephone).

The following screen displays on your PC or terminal screen.

**ATD42 CONNECTXXXX**

This display indicates that the internal modem has gone off-key and originated. XXXX indicates the data transmission speed.

The external modem answers.

Wait 3~20 seconds the following screen to display on the external PC or terminal screen.

#### **ATA CONNECTXXXX**

8. Exchange the data.  $\vert$  This display indicates that a data path has been established. XXXX indicates the data transmission speed.

> Exchange data using your terminal or PC software program. The voice call is on-hold during the data exchange. The external telephone can be placed onhook or remain off-hook during data transmission.

## **Switch Back to the Voice Call Using Privacy Override**

To perform this function, your data telephone must have Privacy Override assigned in system programming.

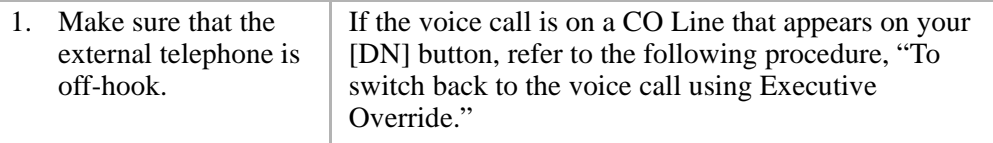

2. Press the busy CO **Line** button on the data telephone.

The Data and Modem LEDs turn OFF, and the CO line LED changes from red to green.

The following screen displays on both PC and/or terminal screens.

**NO CARRIER**

The system modem is dropped, and the CO line is transferred to the voice path. The external modem goes on-hook, and the voice path connects to the external telephone.

## **Switch Back to the Voice Call Using Executive Override**

If you are on a data call, you can switch back to a voice call from a data call using Privacy or Executive Override, but the data telephone must have Privacy or Executive Override assigned in system programming.

1. Make sure that the external telephone is off-hook.

> If the voice call did not appear on your [DN] button, see the previous section, "Switch Back to the Voice Call Using Privacy Override"on Page 25.

- 2. Press a [DN] on the data telephone, dial the modem's standard telephone port number.
- 3. Press **3** when you hear busy tone.

The Data and Modem LEDs turns OFF, and the CO line LED changes from red to green.

The following screen displays on both PC and/or terminal screens.

**NO CARRIER**

The system modem is dropped, and the CO line is transferred to the voice path. The external modem goes on-hook, and the voice path connects to the external telephone.

#### ➤ **To terminate the call when in the voice connection state**

 $\triangleright$  Press **Spkr** on your data telephone or go on-hook.

The CO line or [DN] LED turns OFF and the voice call terminates.

#### ➤ **To terminate the call if in the data connection state**

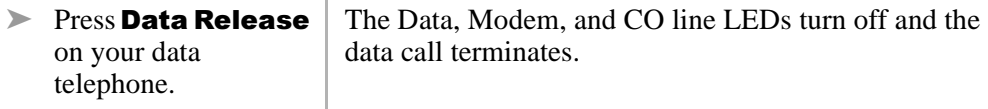

## **Personal Computer Dialing of Voice Calls**

A PC which contains a software package and provides a dialing feature can be used to place outgoing voice calls. Typically, Personal Information Management or Appointment type software packages contain dialing programs. The dialing program must be Hayes modem compatible; however, when using the Toshiba Data Telephone, a modem or special line is not required.

Dialing programs vary, but most require that you enter the telephone number to be called in a designated field or space. When using a Toshiba Data Telephone you must also enter the outgoing call access code in front of the telephone number to be called.

Example: If the telephone number is 1-714-583-3700, the following sequence should be entered in the telephone number field:

CO Line Access Code + 17145833700

**Table 4 CO Line Access Codes**

| <b>System</b>     | <b>CO Line Access</b>  |
|-------------------|------------------------|
| DK14              | 81~84 or #7001~#7004   |
| DK16e and DK16    | 81~88 or #7001~#7008   |
| DK40i and DK40    | 81~88 or #7001~#7012   |
| DK424 (RCTUA)     | 801~808 or #7001~#7016 |
| DK424 (RCTUBA/BB) | 801~812 or #7001~#7048 |
| DK424 (RCTUC/D)   | 801~816 or #7001~#7144 |
| DK424 (RCTUE/F)   | 801~816 or #7001~#7200 |

When the CO line access code and telephone number is entered into the dialing field properly and the computer software dialing is initiated, the PC automatically sends the following sequence to the Data Telephone:

**ATDT** + CO Line Access Code + **17145833700**

**Note** ATDT is the Hayes modem dialing command automatically inserted by the computer dialing software.

When the Data Telephone receives the above dialing command, it automatically accesses an outgoing CO line and dials **17145833700**. The Data Telephone's [DN] or CO line button LED turns ON (green), and its LCD (if equipped) displays the dialed digits.

This chapter contains advanced information for the sophisticated data communication user. The contents are not required for typical operation.

## **Data Communications Mode**

When in the Data Communications mode, the RPCI and DIU can operate in either the Command Mode or the Communication Mode. All the dialing, answering, and disconnecting activities related to a data call take place during the command mode using standard Hayes "AT" commands. The actual data operation—file transferring, printing, etc.—takes place during the communication mode.

## **Switching Between Data Communications and TAPI Modes**

The PC software normally controls the RPCI operating mode (TAPI or DATA). To switch between modes, the PC software or manual keyboard must send the following chapters to the RPCI:

 $\bullet$  When in the TAPI mode, send the HEX (FØ), decimal 240, or the ∫ (ASCII character) to the RPCI to switch it to the Data Communications mode. (Unplugging the telephone cord and then reconnecting it also resets the RPCI to the Data Communications mode.)

- $\bullet$  When in the Data Communications mode, send (ATCØ) to the RPCI to switch it to the TAPI mode.
- RPCI mode switching should be performed automatically by the application programs running on the PC connected to the RPCI-DI.

### **Data Communications Command Mode**

A RPCI or DIU must be told what number to dial, whether to answer, or whether to disconnect. These instructions, when typed from the keyboard of a PC or terminal, are called AT commands. A complete list of RPCI or DIU-supported AT commands is provided in Table 4 on Page 28. RPCIs or DIUs remain in or enter into the Command Mode when any of the following actions occur.

- The RPCI and DIU are powered up by connecting it to the Strata DK system via the modular jack/cord. The RPCI powers up in the Data Communications mode as opposed to the TAPI mode.
- $\triangleleft$  The reset (Z) AT command is issued.
- ♦ No carrier is detected while originating or answering a data call.
- ♦ The carrier signal from a remote DIU or modem is lost.
- ♦ A semicolon (;) is entered at the end of the dial (D) command.
- ♦ The escape sequence (**+++**) is entered while the RPCI or DIU is in the Communication Mode (on-line mode).
- **Note** Always change the escape sequence of a RPCI-DI connected to your PC to avoid operation conflicts. Consult the documentation provided by the modem manufacturer for documentation on the ATS2 command.

Other Command Mode features—Result Codes, Dialing Modifiers, and S-Registers are explained below.

Result Codes: Displayed on the terminal or PC screen, Result Codes are RPCI and DIU responses to AT commands and end-to-end connections and disconnections. DIUs support the Result Codes in Table 6 on Page 35.

Dialing Modifiers: Dialing Modifiers do exactly what their name indicates. They can be issued anywhere in the dialing string and provide additional dialing instructions.

Dialing Modifiers can be used for a variety of applications, including tone dialing, dial pulse dialing, and pause and flash inserting. DIUs support the Dialing Modifiers listed in Table 9 on Page 36.

S-Registers: RPCIs and DIUs can be configured for specific applications with S-Registers, which can only be changed or checked during the Command Mode. When power is first applied to it and whenever its modular line cord is temporarily disconnected and then reconnected, the RPCI and DIU initializes the S-Registers to the default values and enters the Command Mode. DIUs support the S-Registers listed in Table 7 on Page 35. To check or change an S-Register, refer to the following procedure:

#### ➤ **To check the value of an S-Register**

➤ Type **ATSX?** and press **Enter** (X is the S-Register you want to check).

The value along with the "OK" Result Code is displayed.

#### ➤ **To change the value of an S-Register**

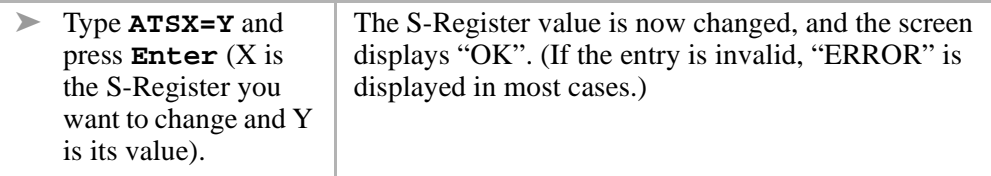

#### **Notes**

- A PC must be running communications software or a desk organizer dialing program (be on-line) to issue AT commands. AT commands cannot be inputted from a data telephone's dial pad, a PC DOS prompt, word processor, database, or spread sheet-type programs.
- AT commands are executed by the DIUs only after the carriage return key is pressed. The carriage return is referred to as **Enter** in this guide. On some keyboards, though, this key may have a different designation, such as **RETURN**, <**CR**>, **ENTER**, etc.
- All AT commands must be typed as capital letters.

DIUs can operate at up to 19,200 bps with manual dialing from a data telephone. If keyboard dialing with AT commands, the DIUs can operate at up to 9600 bps.

### **Data Communications Mode (On-line state)**

A PDIU-DI automatically enters the communication mode when its call to another DIU is answered. At this point, the desired data operation—file transfer, printing, etc., can begin. DIUs remain in the Communications Mode until the data operation is manually terminated or the escape sequence (see "Switching Between Data Communication Modes"on Page 32) is issued. A calling PDIU-DI switches to the Communication Mode from the Command Mode when the following sequences occur:

- ♦ When the **ATD** or **ATDD** command strings are typed and **Enter** is pressed, the called DIU answers (manually or automatically).
- ♦ When the **ATO** command string is typed and **Enter** is pressed, a DIU-to-DIU data connection is established (see "Switching Between Data Communication Modes"on Page 32).
- ♦ When a remote modem issues the ATA command string after the calling DIU issues the ATD42 command string, a CO line voice call is switched to a data call using the system modem pool.
- **Note** A called DIU switches to the Communication Mode when it answers, automatically or manually.

### **Switching Between Data Communication Modes**

Once a PRCI or DIU is connected to another RPCI or DIU and in the Communication Mode, it can be switched back to the Command Mode with the escape sequence and then back again to the Communication Mode with the re-enter command. This feature is helpful when you change a parameter after establishing a data call. Parameters can only be changed while in the Command Mode.

- ♦ Escape Sequence: To escape from the Communication Mode, hold down the **Shift** key and type **+++** (it is not necessary to press **Enter**).
- ♦ Re-enter Sequence: To re-enter the Communication Mode, type **ATO** and press **Enter**.

### **RPCI/DIU Data Speed (Baud Rate)**

DIUs pass data at a baud rate of up to 19,200 bits per second (bps), if the call was established by manually dialing from a data telephone. If the call was established with AT commands from a PC or terminal, the DIU passes data at up to 9600 bps. The baud rate of a DIU is transparent when originating calls with the data telephone or when receiving data calls, manually and automatically. When originating data calls with AT commands from a PC or terminal, the DIU speed is the same as the rate of the first AT command. When answering data calls with the ATA command string, the DIU baud rate is the same as the command string; the AT command baud rate is determined by software running the terminal or PC.

### **RPCI/DIU Default Communication Parameters**

Default parameters for the DIUs are shown below; however, they are transparent or changed by the first AT commands issued, as described above. A DIU assumes these default parameters when power is initially applied to it, or after the modular cord is disconnected and then reconnected.

- ♦ Baud rate: 1200 bps
- ♦ Data bits: 8 bits
- ♦ Parity: none
- ♦ Stop bits: 1 stop bit

#### **Table 5 DIU AT Command Set**

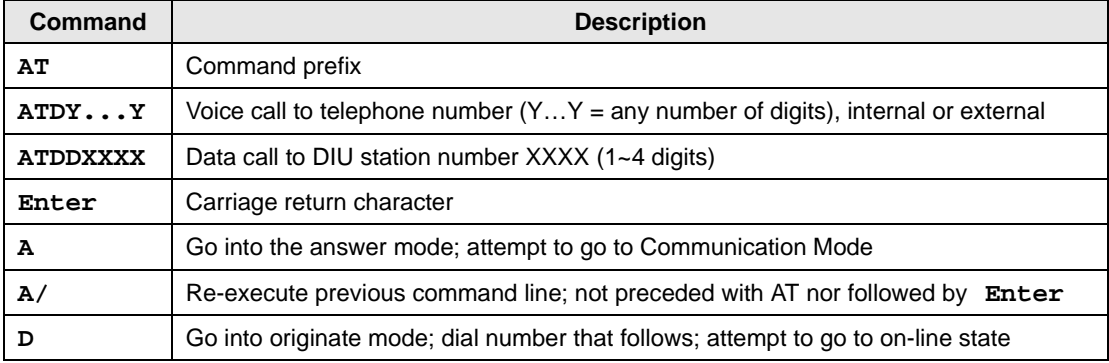

| Command        | <b>Description</b>                                                    |
|----------------|-----------------------------------------------------------------------|
| EО             | Disable character echo in Command Mode                                |
| E1             | Enable character echo in Command Mode                                 |
| H <sub>0</sub> | Go on-hook (hang up)                                                  |
| H1             | Go off-hook                                                           |
| O              | Go to Communication Mode                                              |
| Q <sub>0</sub> | <b>DIU returns Result Codes</b>                                       |
| Q1             | DIU does not return Result Codes                                      |
| $SR = n$       | Set Register "R" to value "n" $(R = 0~12)$                            |
| SR?            | Display value stored in Register "R" ( $R = 0 - 12$ )                 |
| V0             | Display Result Codes in numeric form                                  |
| $_{\rm V1}$    | Display Result Codes in words                                         |
| X0             | Enable features represented by Result Codes 0~4                       |
| <b>X1</b>      | Enable features represented by Result Codes 0~7, 10~12                |
| x2             | Enable features represented by Result Codes $0 \sim 5$ , 10 $\sim$ 12 |
| X3             | Enable features represented by Result Codes 0~7, 10~12                |
| х4             | Enable features represented by Result Codes 0~7, 10~12                |

Table 5 DIU AT Command Set (continued)

**Note** A DIU assumes the V1 default value when power is initially applied to it or when the modular line cord is disconnected and then reconnected.

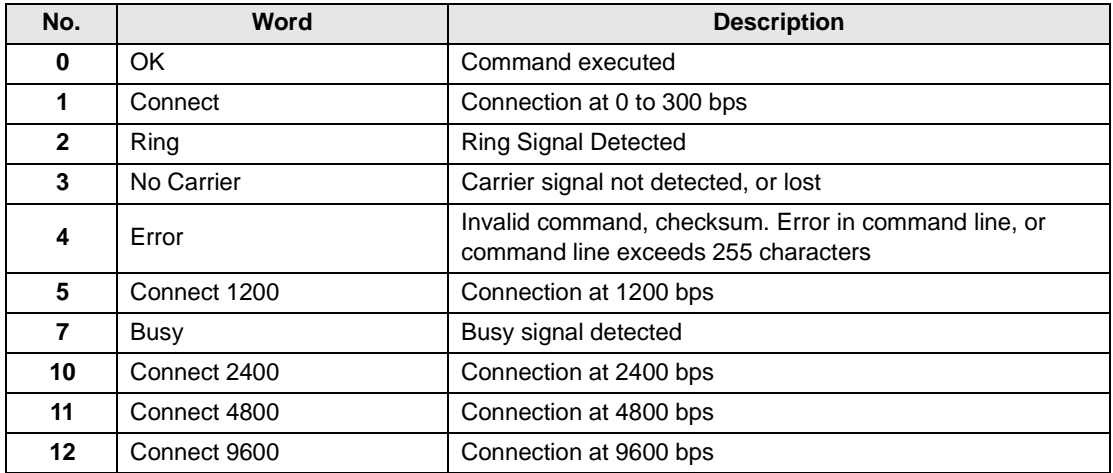

#### **Table 6 DIU Result Code Set**

#### **Table 7 DIU S-Register Set**

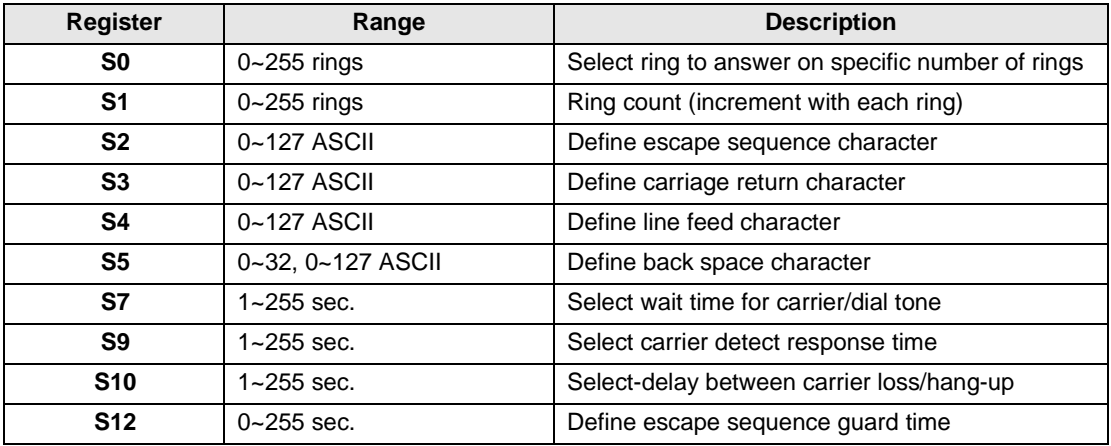

#### **Mode Definitions** Data Communications Mode

![](_page_43_Picture_130.jpeg)

| <b>Register</b> | Value               | <b>S-Register Control</b> |
|-----------------|---------------------|---------------------------|
| S <sub>0</sub>  | Auto ring enabled   | $S_0 = 1$                 |
| S <sub>1</sub>  | 0 rings             | $S1 = 0$                  |
| S <sub>2</sub>  | ASCII <sub>43</sub> | $S2 = 43$                 |
| S <sub>3</sub>  | ASCII <sub>13</sub> | $S3 = 13$                 |
| S <sub>4</sub>  | ASCII 10            | $S4 = 10$                 |
| S <sub>5</sub>  | ASCII 08            | $S5 = 8$                  |
| S7              | 30 sec.             | $S7 = 30$                 |
| S <sub>9</sub>  | $0.6$ sec.          | $S9 = 6$                  |
| <b>S10</b>      | $0.7$ sec.          | $S10 = 7$                 |
| <b>S12</b>      | 1 sec.              | $S12 = 50$                |

**Note** A DIU assumes these default values when power is initially applied to it or when the modular line cord is disconnected and then reconnected.

#### **Table 9 DIU Dialing Modifier Set**

![](_page_43_Picture_131.jpeg)

## **Index**

### **B**

baud rate, 7

## **C**

call data call while on a voice call, 14, 15 data device, 10 from data telephone, 12 from the externa PC or terminal, 21 from your PC or terminal, 11 terminate, 10 voice call while on a data call, 14 CO line, 15, 26 CO line access codes, 28 communication parameters, 7 options, 7 connect LED, 6

## **D**

data bits, 8 data call, 3, 10, 12, 14, 24 data communications command mode, 30 mode (on-line state), 32

data communications mode, 29 data release, 3, 10, 12, 13, 15, 19, 27 default values, 36 dial internal modem from your PC or terminal, 17 dialing modifiers, 30 DIU dialing modifier set, 36 DIU S-register set, 35

## **H**

hardware requirements, 2 hold, 15

## **M**

modem, 3, 18, 24

## **P**

parity, 8 power LED, 6

## **R**

ready LED, 6 result codes, 30 RPCI/DIU default communication parameters, 33

### **Index**

 $S \sim V$ 

## **S**

spkr, 16, 27 s-registers, 31 stop bits, 8 switch between data communications and TAPI modes, 29

## **T**

terminate a call data connection state, 27 from data telephones, 13, 19 from external PC or terminal, 22 from PC or terminal, 13 voice connection state, 27 voice or data, 15

### **V**

verify communications, 11 from your external PC or terminal, 20 from your PC or terminal, 16